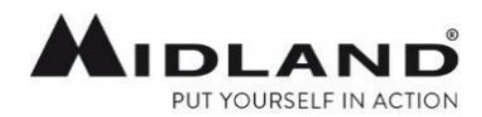

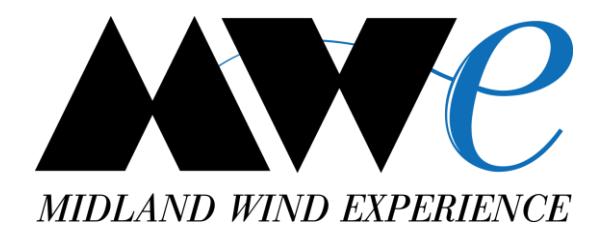

# BTPROシリーズインカム **BTアップデータPRO Q&A**

2018年6月 株式会社LINKS

**バージョンアップQ&A**

#### **Q. 最新版のファームウエアバージョンは何ですか**

A. ver. 08/05/2018 です。

#### **Q. 最新版のファームウエアを使っているかどうかは何を見れば分かりますか**

A. BTアップデータPROの画面左上のバージョン右横に、08/05/2018 の表示があれば最新版です。 これより前の日付けのものですと、最新版では御座いません。

### **Q. 最新版のBTアップデータPROを使っているかどうかは何を見れば分かりますか**

A. BTアップデータPROの画面左角のバージョン名が V 3.65 ですと最新版です。

#### **Q. PCとインカムを接続しても、BTアップデータPROの画面が多言語表示のまま先に進まない**

- A. ① PCとインカムとの接続は、ミッドランド純正の一又充電ケーブルもしくは、 二又ケーブルの長い方のmicroUSB端子にて行って下さい。
	- ② 最新版のBTPRO用のアップデータをご使用頂いているかご確認下さい。こちらのアイコンです。

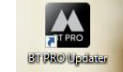

- ➂ 一度画面を閉じ、ケーブルを外して下さい。再度ケーブルを接続の上、BTアップデータPROを立ち上げて下さい。
- ④ 一度画面を閉じ、ケーブルを外してPCの再起動を行って下さい。
- ⑤ 可能でしたら別のPC環境にてお試しください。

# **Q. ファームウエア更新中に「転送エラー」の表示が出た**

- A. 更新処理がなんらかの原因で停止してしまっています。
	- ① BTアップデータPROの画面を閉じ、一度PCを再起動の上再度お試しください。
	- ② 可能でしたら別のPC環境にてお試しください。

# **バージョンアップQ&A**

# **Q. ファームウエアのzipファイルがPCに保存と同時に解凍されてしまう**

A. WEBサイト上のファームウェアバージョン名の上にマウスのカーソルを置き、右クリックし、 対象をファイルに保存を選択するとzipファイルのままファームウェアを保存することが出来ます。

# **Q. アップデート後にインカムの電源を入れると、FMラジオモード以外に切り替わらない**

A. アップデートの際に、全てのBluetooth情報は削除されます。 ミッドランドのインカムは、ペアリングされたインカムや携帯電話が無い場合はインターカムモード、フォーンモードの 音声案内が流れない仕様です。 大変お手数ですが、再度周辺機器とのペアリングを行って頂きます様お願い致します。 ペアリング後に各種音声案内へ切り替えが可能となります。